# Technische aspecten transformatie LB72-LB08

Stijn Goedertier

OIS Kennisdeelsessie 28/03/2024

**DEPARTEMENT OMGEVING** 

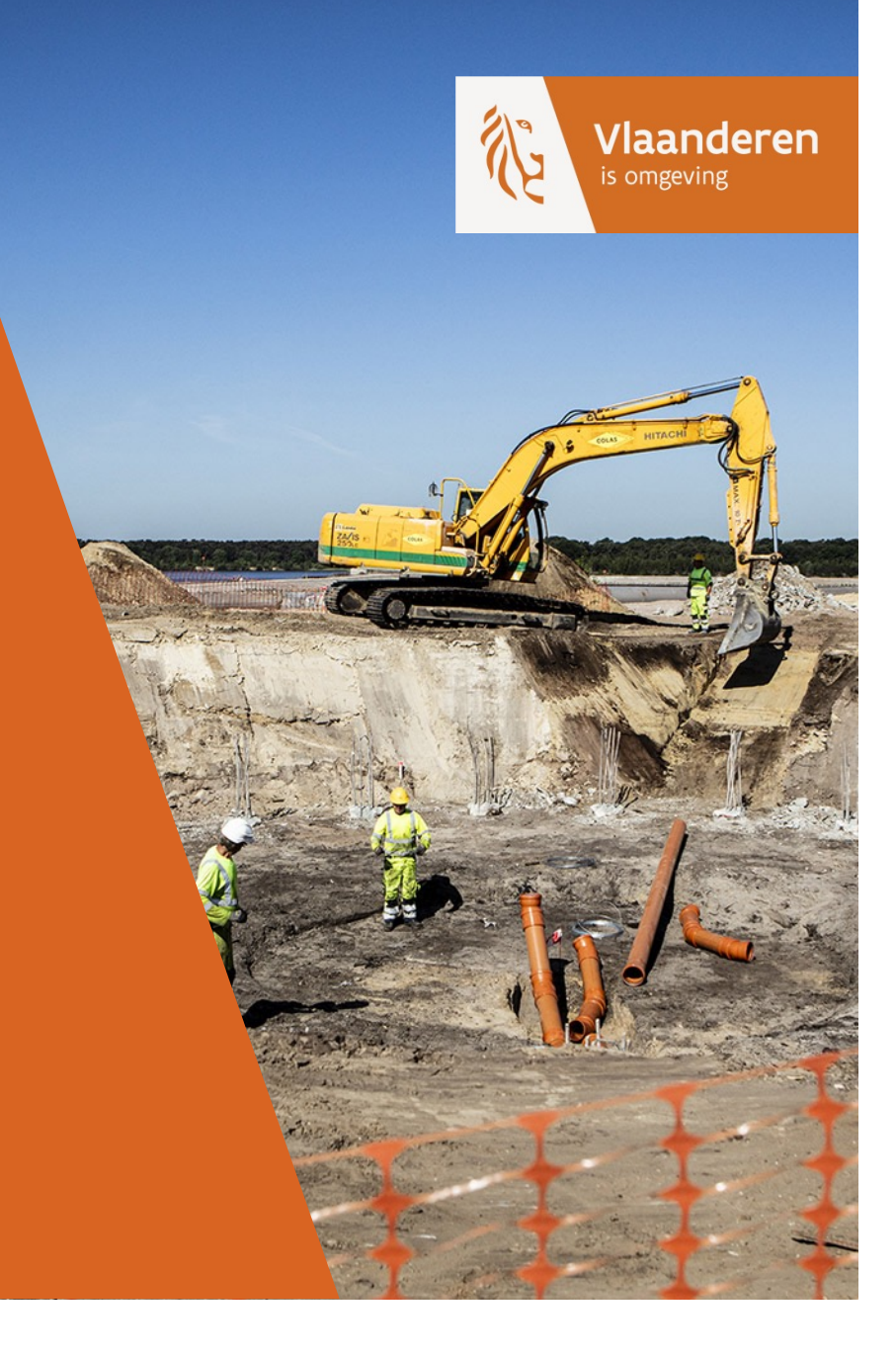

## Inhoud

- $\blacktriangleright$  Transformatiemethodes
- Doelstelling
- ▶ Testdataset
- ▶ Toepassingen testen:
	- $\rightarrow$  PROJ
	- $\rightarrow$  Postgres/PostGIS
	- $\rightarrow$  Geotools/GeoServer

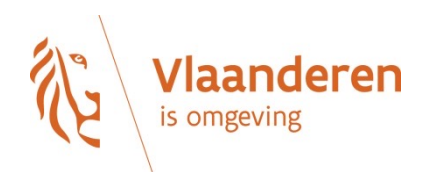

## Transformatiemethodes

- [Studie Agentschap Digitaal](https://www.vlaanderen.be/digitaal-vlaanderen/van-lambert72-naar-lambert2008)  [Vlaanderen](https://www.vlaanderen.be/digitaal-vlaanderen/van-lambert72-naar-lambert2008)
- Documentatie voor
	- $\rightarrow$  QGIS
	- $\rightarrow$  FME
	- $\rightarrow$  ArcGIS Pro

https://www.vlaanderen.be/digitaalvlaanderen/van-lambert72-naarlambert2008

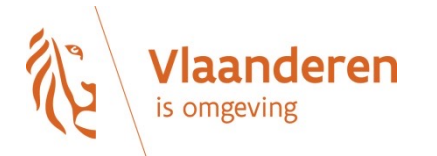

#### LB72 vs LB08

- Verschillende datum (LB72 vs ETRS89)
- Verschillende ellipsoïde (Hayfort vs GRS80)
- ▶ Verschillende projectieparameters (beide Lambert conforme ke
	- $\rightarrow$  LB08 conforme kegelprojectie (hoeken worden niet vervormd, afstanden wel afstandsvervorming zo beperkt mogelijk blijft, maximaal 8cm/km.

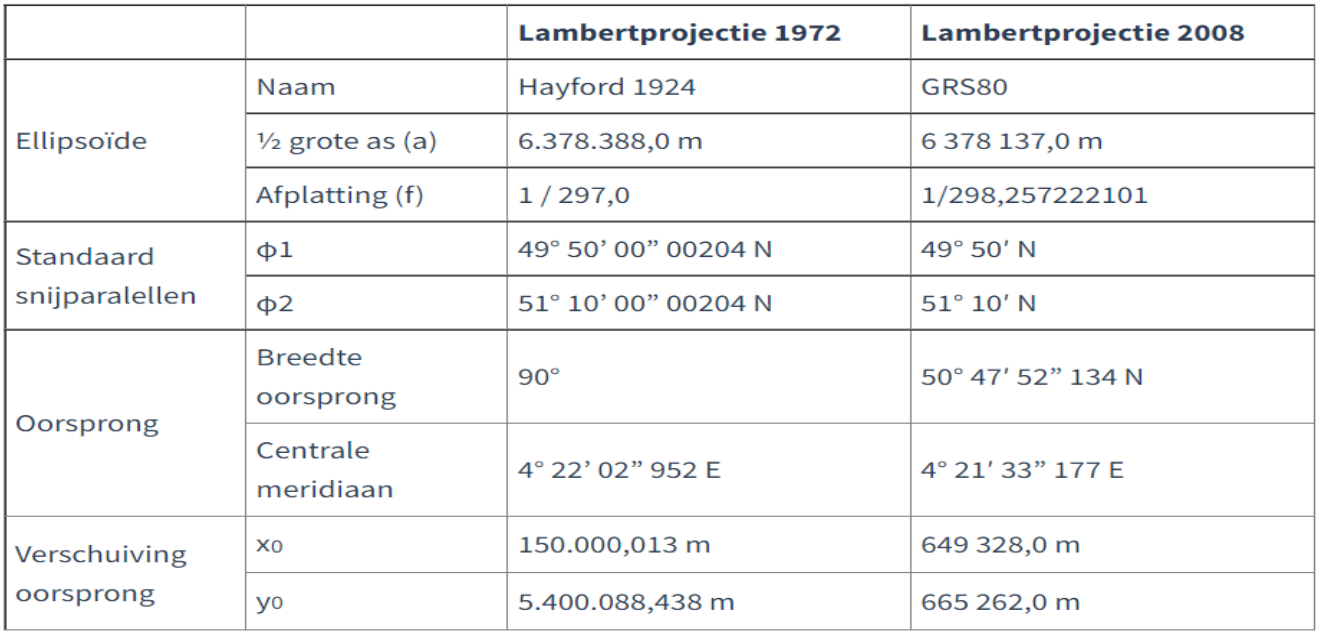

## [LB72-LB0](https://epsg.io/8369)[8](https://epsg.io/15928) transformatiemethod

- 0. NGI 7-parameter methode (Helmert tranformatie)
	- $\rightarrow$  de meest accurate methode
	- $\rightarrow$  geïmplementeerd in **cConvert**-toepassing van NGI
	- $\rightarrow$  niet courante beschikbaar in GIS
- 1. **EPSG:1652** BD72 to ETRS89 (1) 1.00m afwijking
- 2. EPSG:15928 BD72 to ETRS89 (2) 0.20m afwijking
- 3. EPSG:8369 BD72 to ETRS89 (3) 0.01m afwijking
	- $\rightarrow$  De meest accurate methode beschikbaar in GIS
	- → NTV2 transformatiegrid bd72lb72\_etrs89lb08.gsb ont
	- $\rightarrow$  gevalideerd door het NGI.
	- $\rightarrow$  Creative Commons Attribution license CC BY licentie

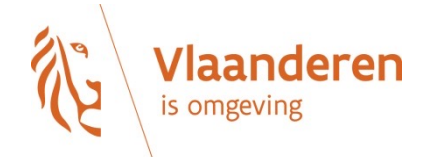

## EPSG:8369 BD72 to ETRS89 (3) n

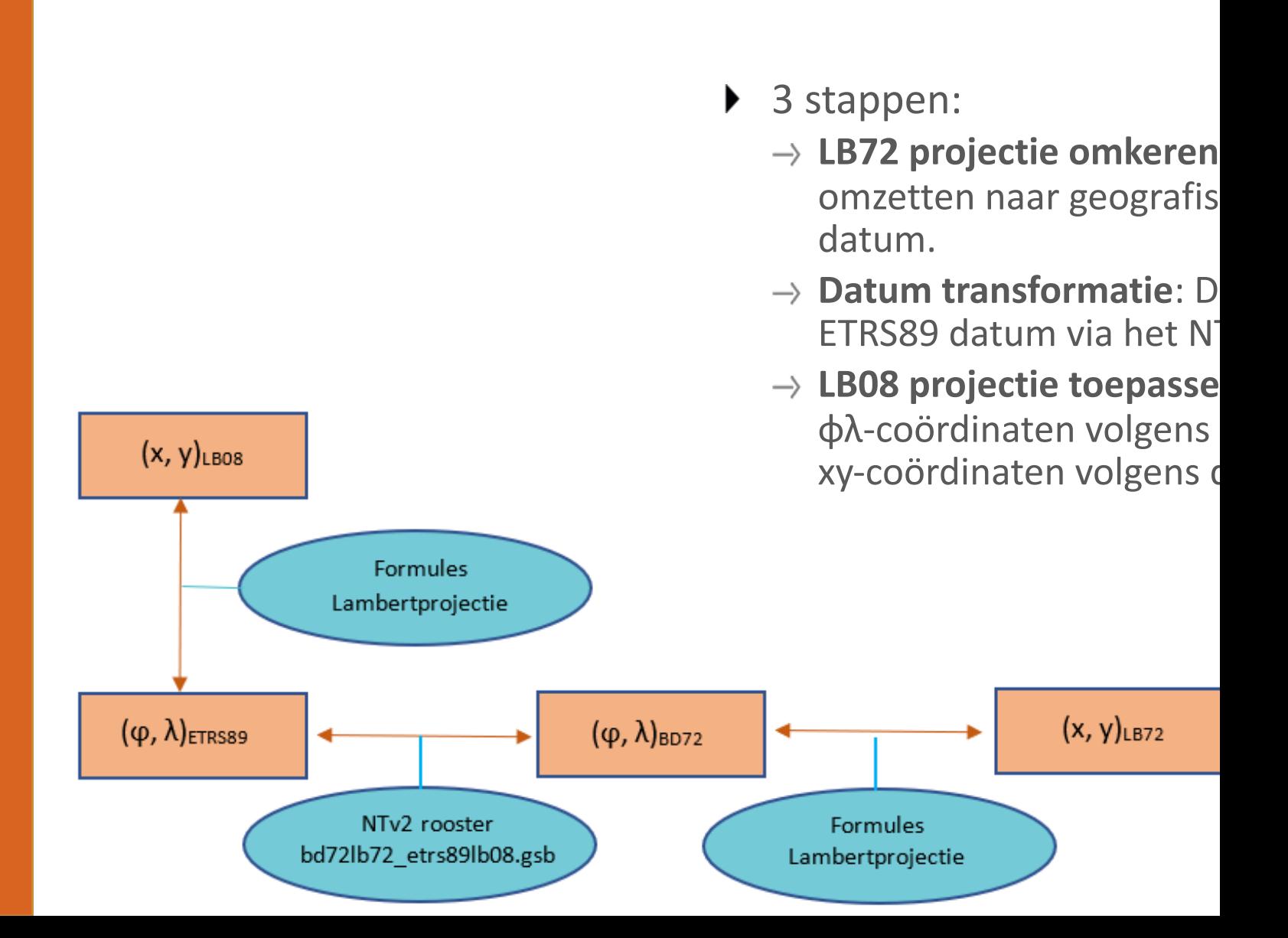

## EPSG:8369 BD72 to ETRS89 (3) n

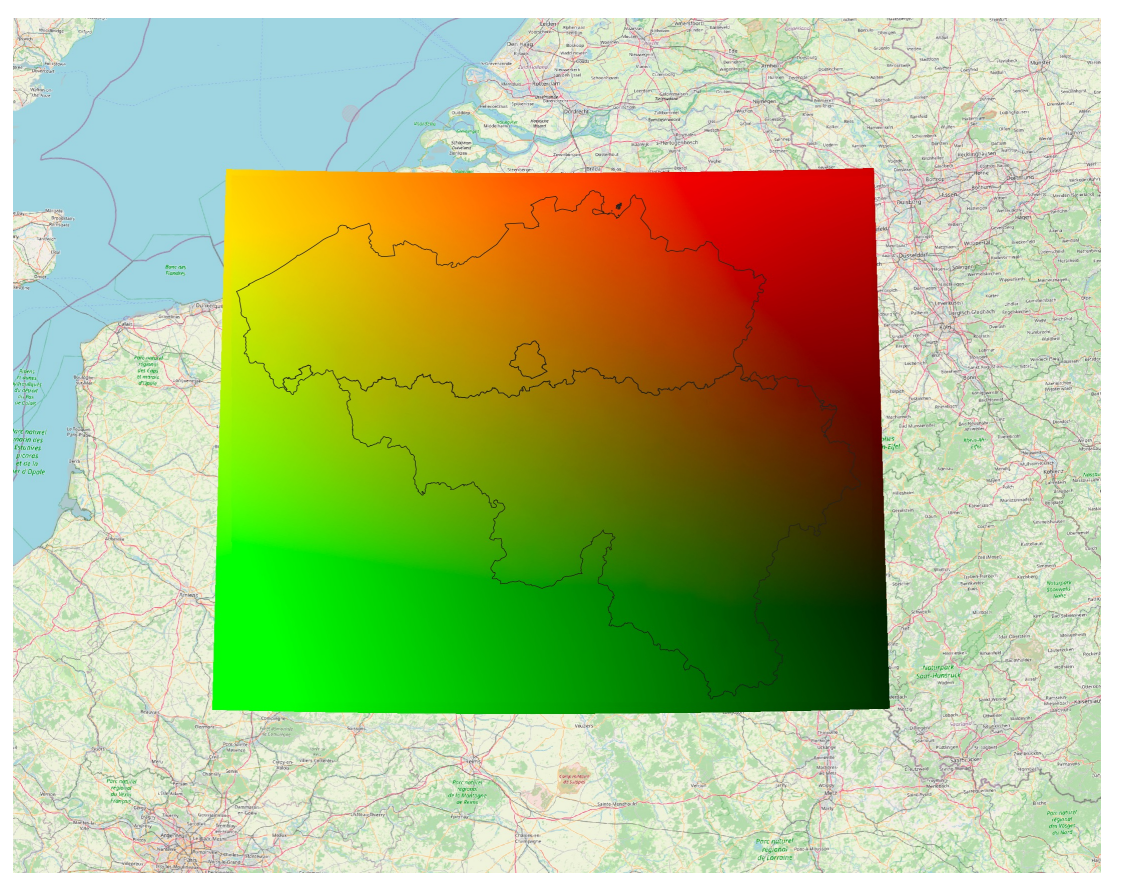

- Het <u>bd72</u> ALLE grid
- De la bere

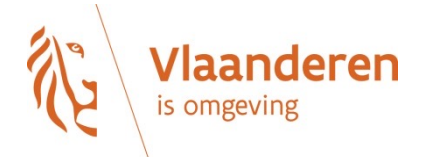

## Doelstelling

- verschuivingen *tussen* kaartlagen vermijden (topologische relaties behouden)
- door allemaal *dezelfde*  **conversiemethode** gebruiken
- Door te **testen** of de gebruikte conversiemethode correct is

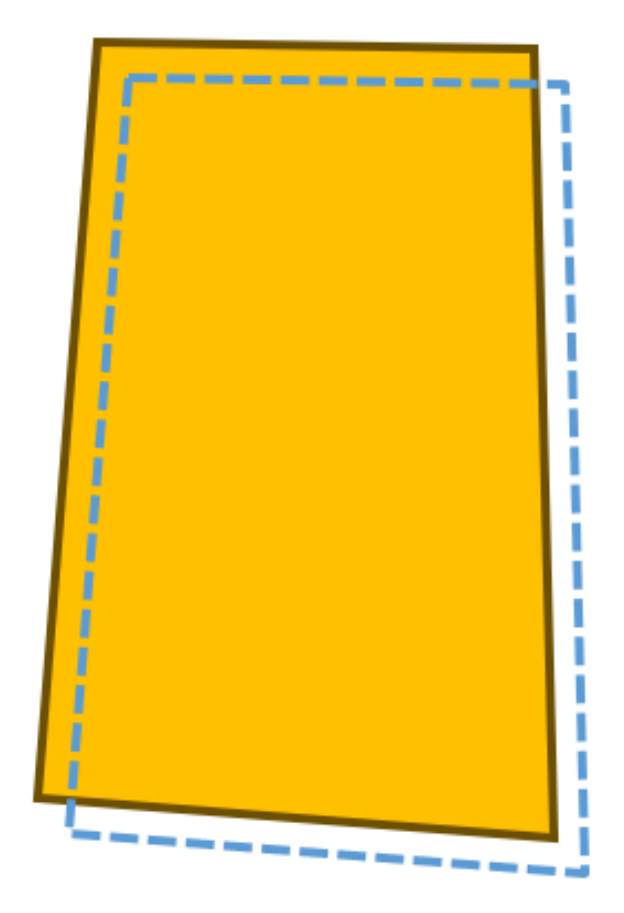

Afbeelding uit presentatie Onroerend Erfgoed: 'Grenzen verleggen:automatische correcties van geografische afbakeningen op verschuivende onderlagen'

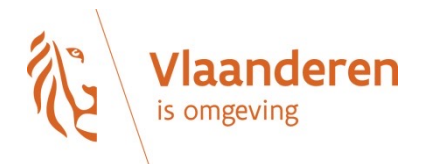

## Testdataset

eren

is omgeving

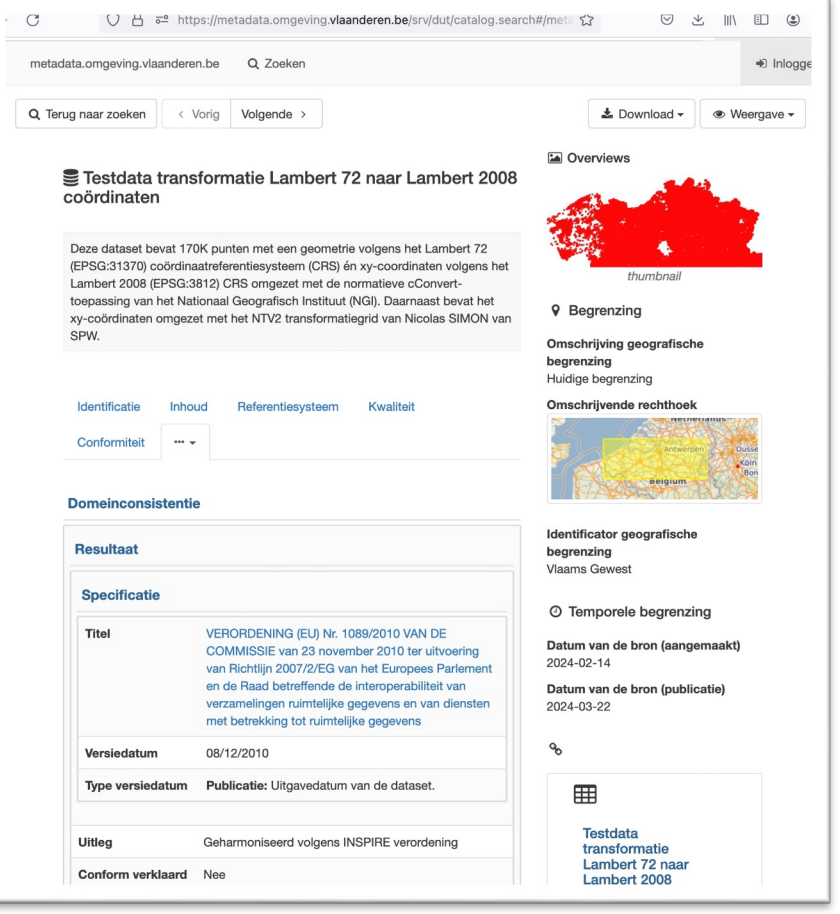

- $\blacktriangleright$ Hoe de ju gebr
	- Tr te te
- 177**|** ▶
- $\blacktriangleright$ Afge Kada https://fin patrimoni

## Testdataset

#### Kolommen:

- → geom: puntgeometrie in L72
- → 72, y72; de xy-coordinaten in L72 van de bron
- $\rightarrow$  **x08\_cc, y08\_cc**: de xy-cöordinaten getransformeerd m
- Tesprocedure:
	- $\rightarrow$  geom transformeren naar L08
	- $\rightarrow$  afstand met **cConvert**-coördinaten berekenen
	- $\rightarrow$  afstand moet = < 0.011m

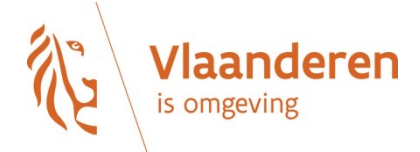

## PROJ

- ▶ open-source library (OSGeo)
- Gebruikt in PostGIS, QGIS, en GDAL/OGR2OGR
- Het proj transformatiegrid be\_ign\_bd72lb72\_etrs89 ▶ geïnstalleerd samen met PROJ

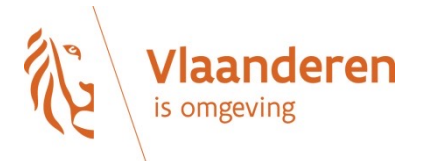

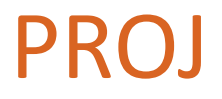

# projinfo -s EPSG:31370 -t EPSG:3812

Candidate operations found: 3

-------------------------------------

Operation No. 1: Inverse of Belgian Lambert 72 + BD72 to ETRS89 (3) + Belgian Lambert 2008, 0.01 m, Belgium - onshore.

PROJ string:

```
+proj=pipeline
```
+step +inv +proj=lcc +lat\_0=90 +lon\_0=4.36748666666667 +lat\_1=51.1666672333333 +lat\_2=49.8333339 +x\_0=150000.013 +y\_0=5400088.438 +ellps=intl +step +proj=hgridshift +grids=be\_ign\_bd72lb72\_etrs89lb08.tif +step +proj=lcc +lat\_0=50.797815 +lon\_0=4.35921583333333 +lat\_1=49.8333333333333 +lat\_2=51.1666666666667 +x\_0=649328 +y\_0=665262 +ellps=GRS80

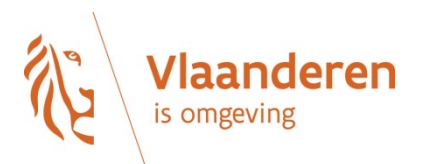

## Postgres / PostGIS

- Postgres: open-source databank ▶
- PostGIS: is een extensie op postgres met GIS-functionality
- Transformatie via **ST\_Transform(geom, 3812)**
- $\triangleright$  PostGIS kiest zelf de best beschikbare transformatie
- het transformatiegrid be\_ign\_bd72lb72\_etrs89lb08 ▶ meegeleverd met PostGIS (!)
	- $\rightarrow$  moet bijkomende geïnstalleerd worden ./share/proj/ folder

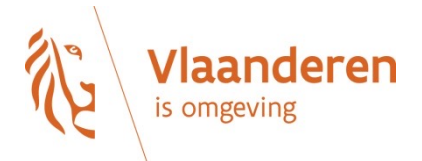

## Postgres / PostGIS

SELECT

```
name,
 ROUND(ST X(ST Transform(geom, 3812))::numeric,3) as x08,
 ROUND(ST_Y(ST_Transform(geom, 3812))::numeric,3) as y08,
x08 cc,
y08_cc,
ROUND(ST_Distance(ST_Transform(geom, 3812),ST_SetSRID(ST_MakePoint(x08_cc, y08_cc),3812))::numeric,3) as distance
FROM rwo.rs testdata lamb08
WHERE ST Distance(ST Transform(geom, 3812),ST SetSRID(ST MakePoint(x08 cc, y08 cc),3812)) > 0.30
LIMIT 5;
```
-- distance: De afstand tussen coördinaten omgezet met cConvert en die door PostGIS moet =<0.01m

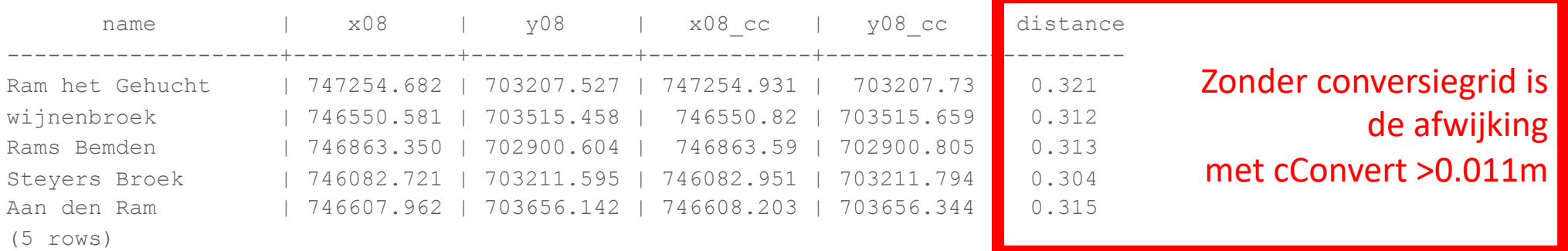

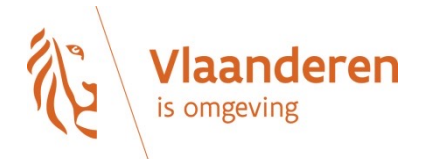

### Postgres / PostGIS

SELECT

```
name,
ROUND(ST X(ST Transform(geom, 3812))::numeric,3) as x08,
ROUND(ST_Y(ST_Transform(geom, 3812))::numeric,3) as y08,
x08 cc,
y08_cc,
ROUND(ST_Distance(ST_Transform(geom, 3812),ST_SetSRID(ST_MakePoint(x08_cc, y08_cc),3812))::numeric,3) as distance
FROM rwo.rs testdata lamb08
```

```
WHERE ST Distance(ST Transform(geom, 3812),ST SetSRID(ST MakePoint(x08 cc, y08 cc),3812)) > 0.009;
```
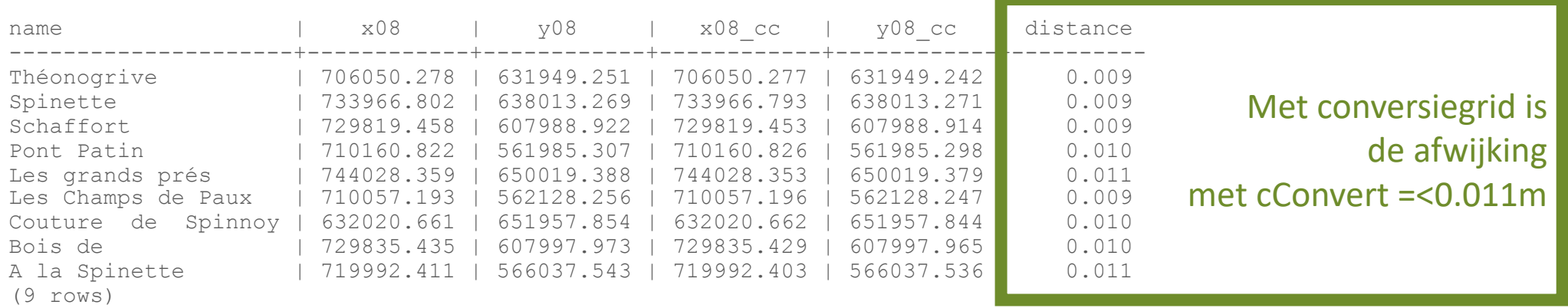

-- distance: De afstand tussen coördinaten omgezet met cConvert en die door PostGIS moet =<0.01m

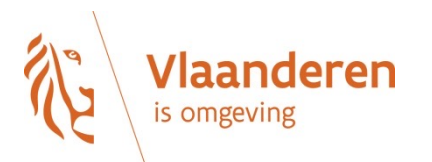

## GeoServer / GeoTools

- GeoTools: open-source Java software bibliotheek voor ▶
- GeoServer: open-source server-toepassing voor GIS ▶
- GeoServer gebruikt de Geotools library (oa. voor transformaties)  $\blacktriangleright$ 
	- $\rightarrow$  het transformatiegrid bd72lb72\_etrs89lb08.gsb wordt GeoTools (!)
	- $\rightarrow$  Gebruik de jar-bibliotheek 'gt-transformation-bd72lb7 transformatiegrid in het classpath beschikbaar maakt GeoServer.

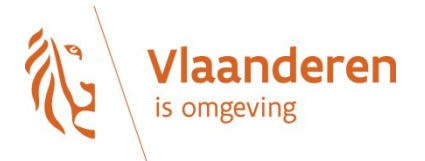

#### Geotools

import org.geotools.api.referencing.crs.CoordinateReferenceSystem; import org.geotools.referencing.CRS;

import org.geotools.referencing.operation.AbstractCoordinateOperation;

CoordinateReferenceSystem source = CRS.*decode*("EPSG:31370"); CoordinateReferenceSystem target = CRS.*decode*("EPSG:3812"); grid\_trans = CRS.*getTransforms*(source, target); private static final String *code* = "EPSG:8369"; AbstractCoordinateOperation operation = grid\_trans.get(*code*); private static final double[] *TEST\_POINT\_72* = {27114.622720, 199250.636030}; operation.getMathTransform().transform(*TEST\_POINT\_72*, 0, p, 0, 1);

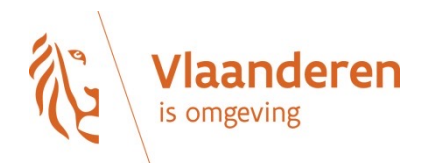

...

## GeoServer: projecteerconsole

#### Projecteer console

Simpel hulpmiddel om coördinaten te projecteren

```
Bron CRS
EPSG:31370
                                            Zoek... EPSG:Belge 1972 / Belgian Lambert 72...
Doel CRS
                                            Zoek... EPSG:ETRS89 / EPSG:31370 -> EPSG:3812
EPSG:3812
Toon tranformatiedetails
                                                                 CONCAT_MT[INVERSE_MT[PARAM_MT["Lambert_Conformal_Conic_2SP",
                                                                       PARAMETER["semi_major", 6378388.0],
Geometrie in bron CRS (x y, of een WKT geometrie)
                                                                       PARAMETER["semi_minor", 6356911.9461279465],
                                                                       PARAMETER["central_meridian", 4.3674866666666666],
31736.9226615004 175616.752067986
                                                                       PARAMETER["latitude_of_origin", 90.0],
                                                                       PARAMETER["standard_parallel_1", 51.16666723333333],
Transformatie (bron naar doel)
                                                                       PARAMETER["false_easting", 150000.013],
                                                                       PARAMETER["false_northing", 5400088.438],
Geometrie in doel CRS (x y, of een WKT geometrie)
                                                                       PARAMETER["scale_factor", 1.0],
531736.8816063182 675603.0297401563
                                                                       PARAMETER["standard_parallel_2", 49.833333900000014]]],
                                                                   PARAM_MT["Ellipsoid_To_Geocentric",
Inverse transformatie (doel naar bron)
                                                                     PARAMETER["dim", 2],
                                                                     PARAMETER["semi_major", 6378388.0],
                                                                     PARAMETER["semi_minor", 6356911.9461279465]]
       Helmert transformatie (7-parameter)
                                                                   PARAM_MT["Coordinate Frame Rotation (geog2D domain)",
                                                                     PARAMETER["dx", -106.8686],
         en dus niet het transformatiegrid!
                                                                     PARAMETER["dy", 52.2978],
                                                                     PARAMETER["dz", -103.7239],
                                                                     PARAMETER["ex", -0.3366],
                                                                     PARAMETER["ey", 0.457],
                                                                     PARAMETER["ez", -1.8422],
                                                                     PARAMETER["ppm", -1.2747000001089859]]
                                                                   PARAM_MT["Geocentric_To_Ellipsoid",
                                                                     PARAMETER["dim", 2],
                                                                     PARAMETER["semi_major", 6378137.0],
                                                                     PARAMETER["semi_minor", 6356752.314140356]],
                                                                   PARAM_MT["Lambert_Conformal_Conic_2SP",
                                                                     PARAMETER["semi_major", 6378137.0],
                                                                     PARAMETER["semi minor", 6356752.314140356],
```
## GeoServer: projecteerconsole

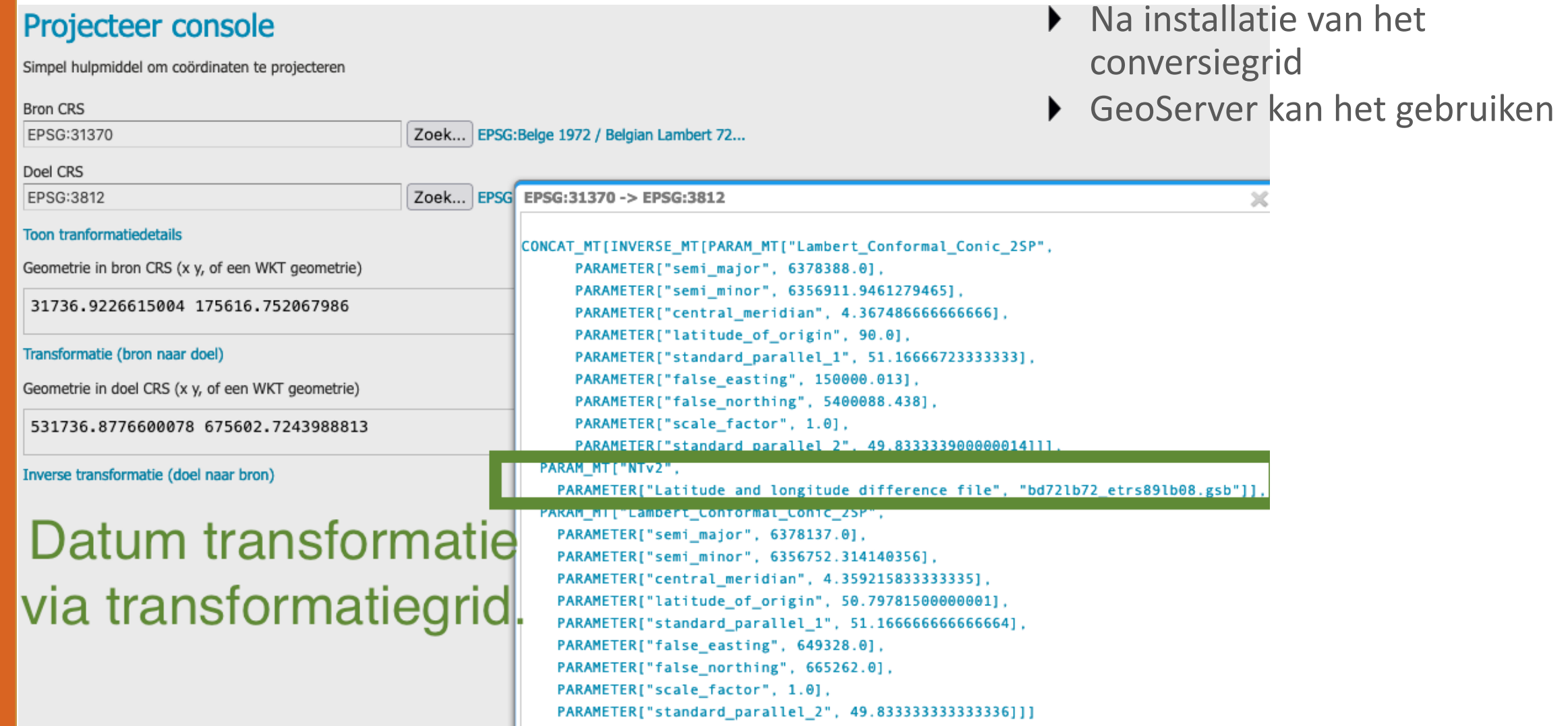

#### GeoServer: test transformatie via WFS

```
import geopandas
import numpy
import requests
```

```
...
```

```
params = dict(service='WFS', version="2.0.0", request='GetFeature',
       typeName=self.layer_name_testdata, srsName='EPSG:3812',
        outputFormat='json',
       count=40000,
        startIndex=0)
wfs_request_url = requests.Request('GET', self.geoserver_url,
                   params=params).prepare().url
df = geopandas.read_file(wfs_request_url)
df['distance'] = numpy.sqrt(
  pow(df['geometry'].x - df['x08 cc'], 2) + pow(
    df['geometry'].y - df['y08_cc'], 2))
df.sort_values(by=['distance'], inplace=True, ascending=False)
```
#### GeoServer: test transformatie via WFS

AssertionError: The test has detected that the maximum deviation of geoserver'stransformation compared to cConvert's is: 0.333572 See test result in /opt/data/geoserver/mercn-geoserver-publicatie-on/2024-03-22.

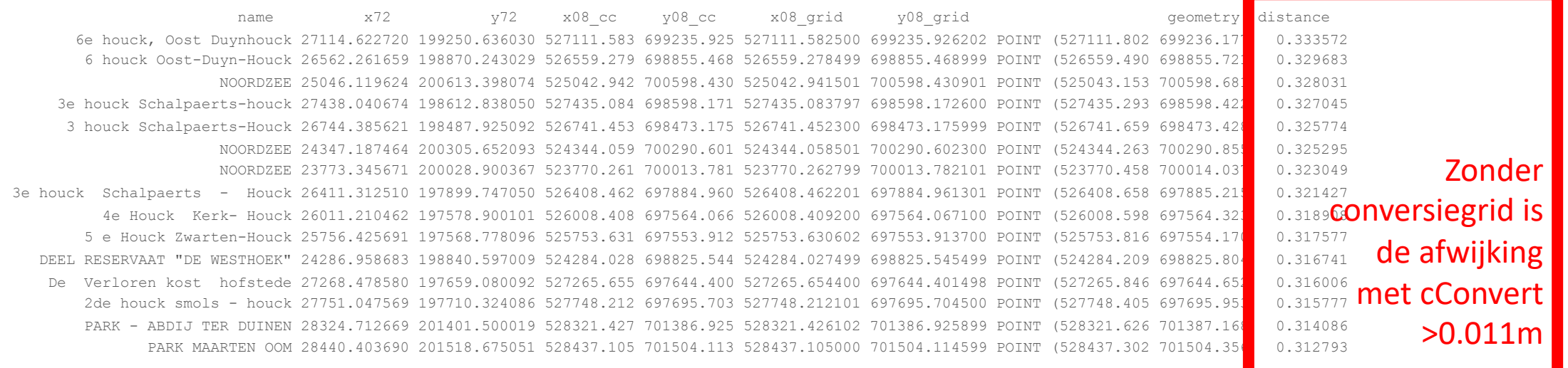

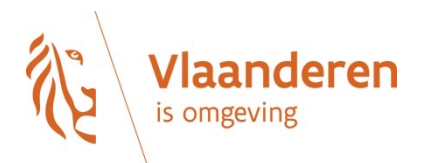

## **Conclusie**

- ▶ Het is belangrijk dat we dezelfde transformatiemethode gebruiken.
- De testdataset is nuttig om een transformatiemethode te controleren.
- Out-of-the-box passen Proj, PostGIS, GeoServer en Geotools **NIET** de meest precieze transformatiemethode
	- $\rightarrow$  omdat het transformatiegrid niet meegeleverd wordt met de standaard installatie
	- $\rightarrow$  dit kan op **eenvoudige** wijze toegevoegd worden
- ▶ Andere software kan op dezelfde manier getest worden.
- Door kennis te delen verlichten we het werk en verhogen we de kwaliteit van onze dienstverlening.

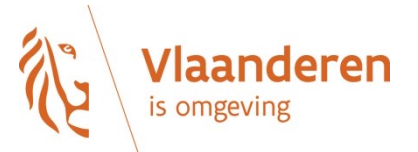